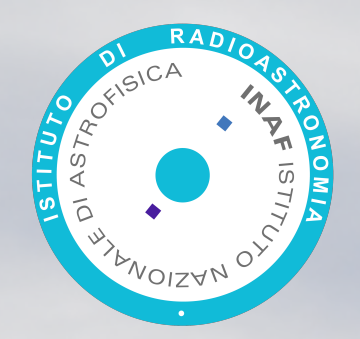

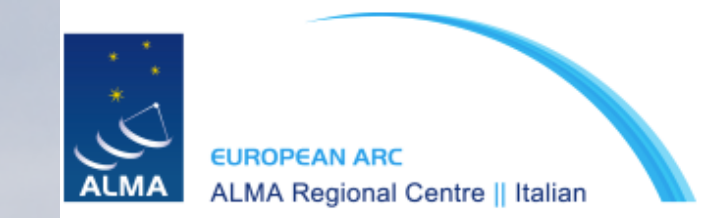

### **Simulating ALMA observations**

#### Sandra Burkutean, Italian ARC node

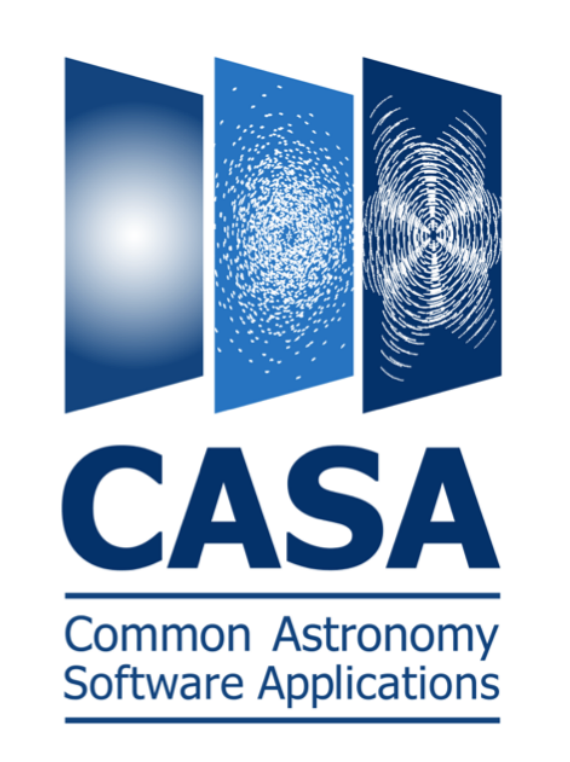

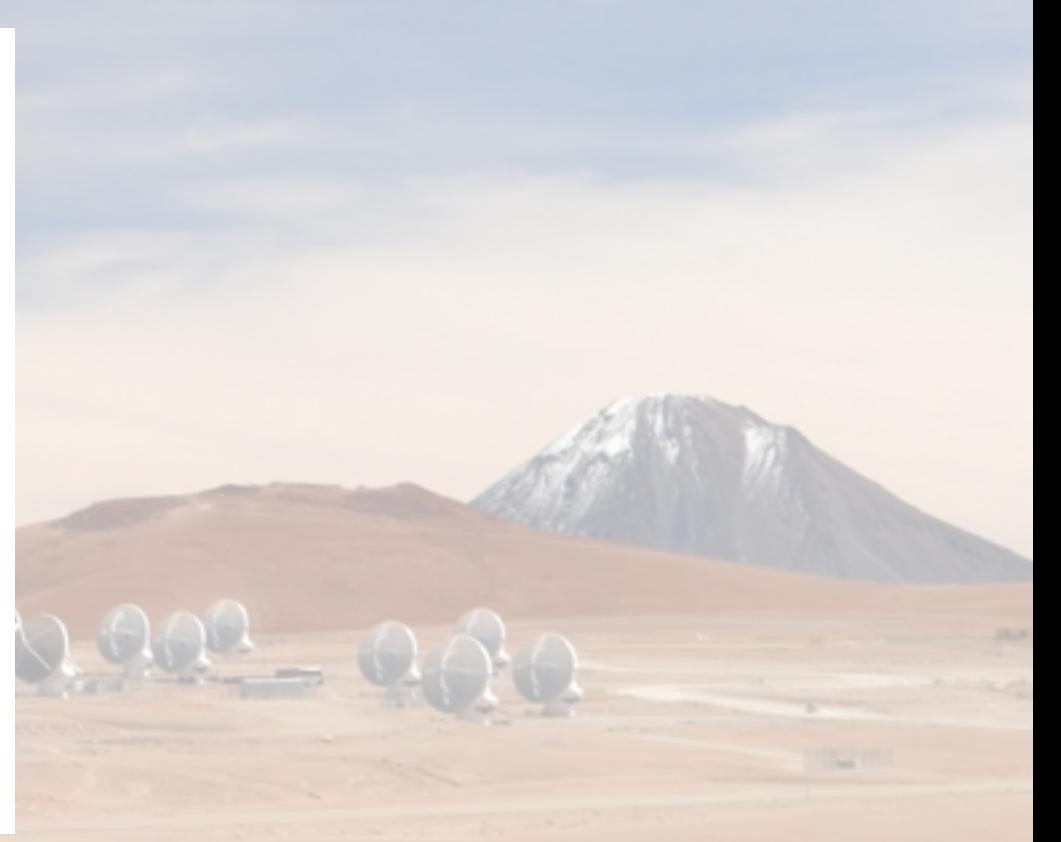

ALMA Science and Proposals Workshop, 26.02.2019

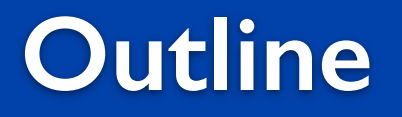

# The simulators and cycle 7 proposals

# Available simulators

# Overview of the CASA simulator

16 10

### **Why should I do an ALMA simulation ?**

You can try out different ALMA configurations and, for a given model, this might help you decide on the required angular resolution and maximum angular scale.

• A simulation can help support the required technical set-up in your proposal

• In particular, it can help you justify the need for complementary ACA/ TP or, indeed, ACA-only observations.

### **Why should I do an ALMA simulation ?**

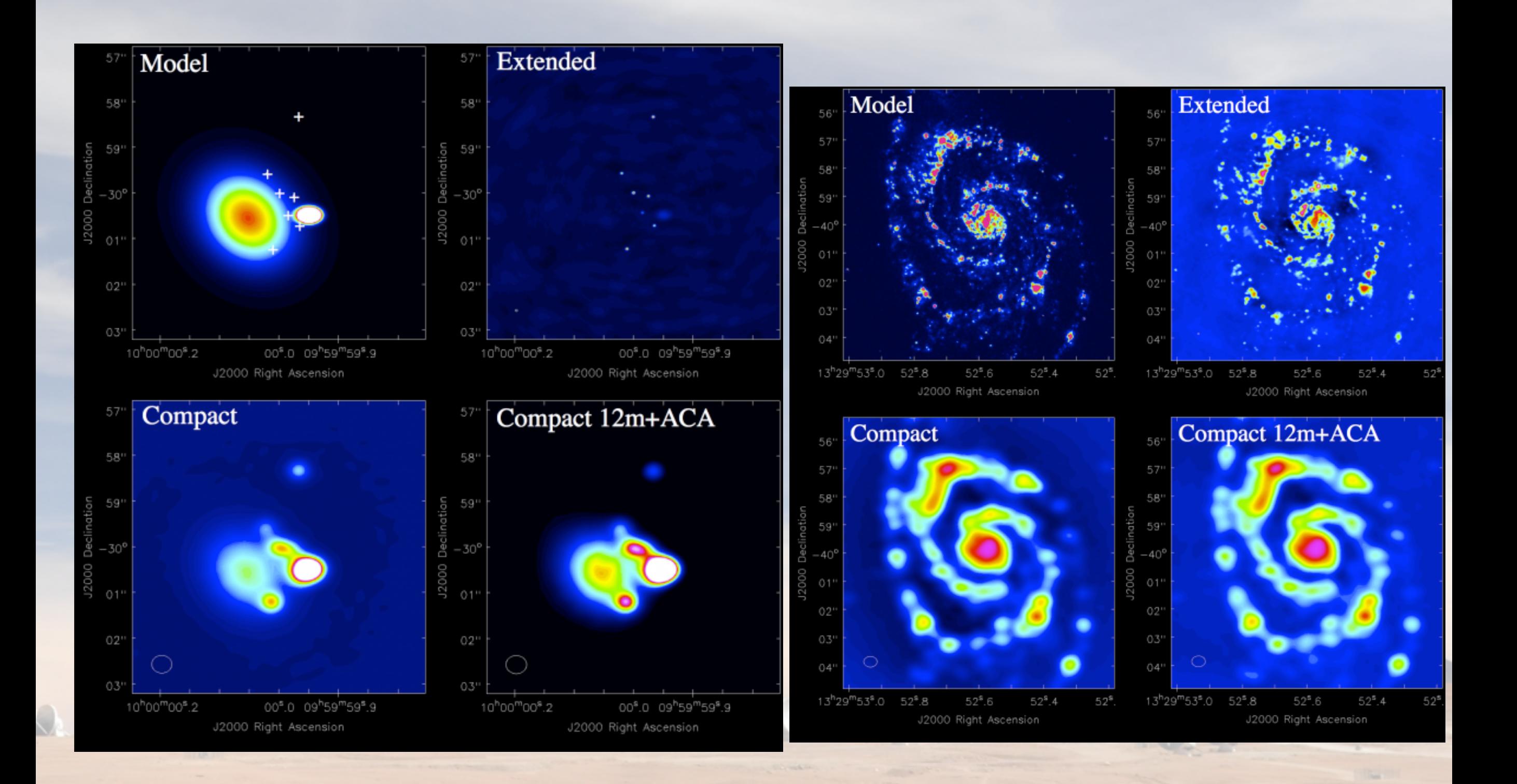

source: CASA simulator pages

## **Available simulators**

#### CASA simulator ALMA Observation Support tool

**NB** 

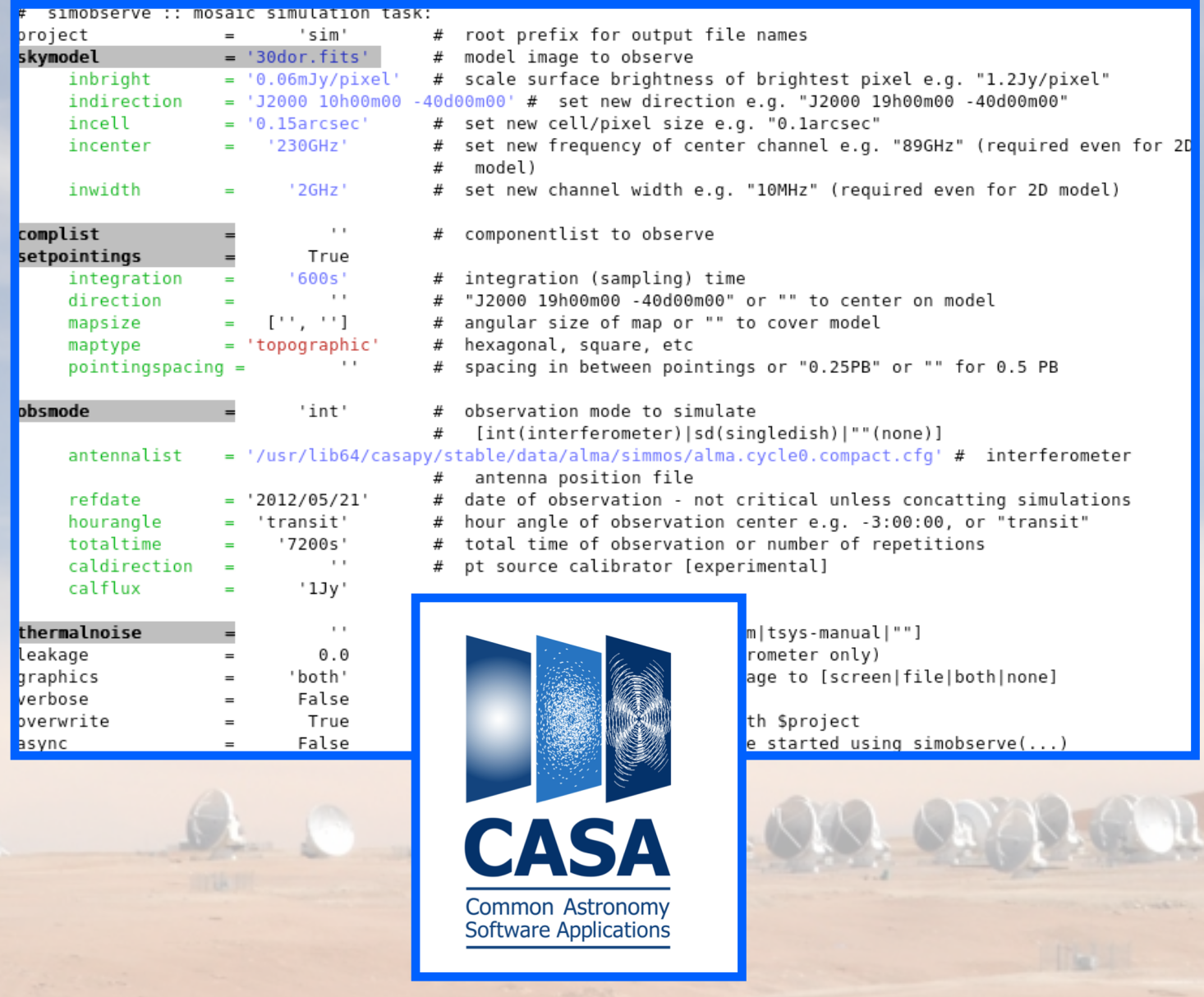

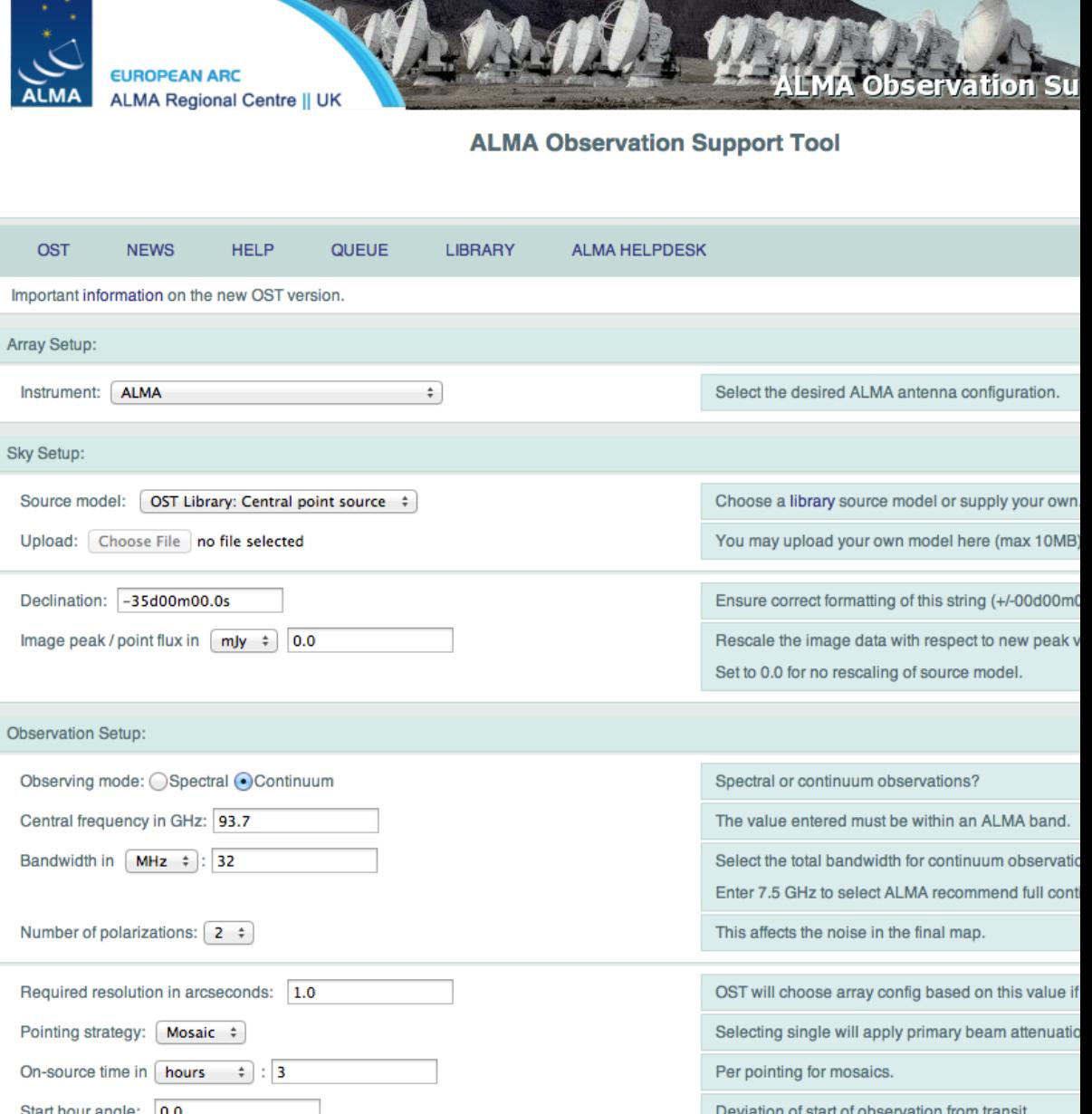

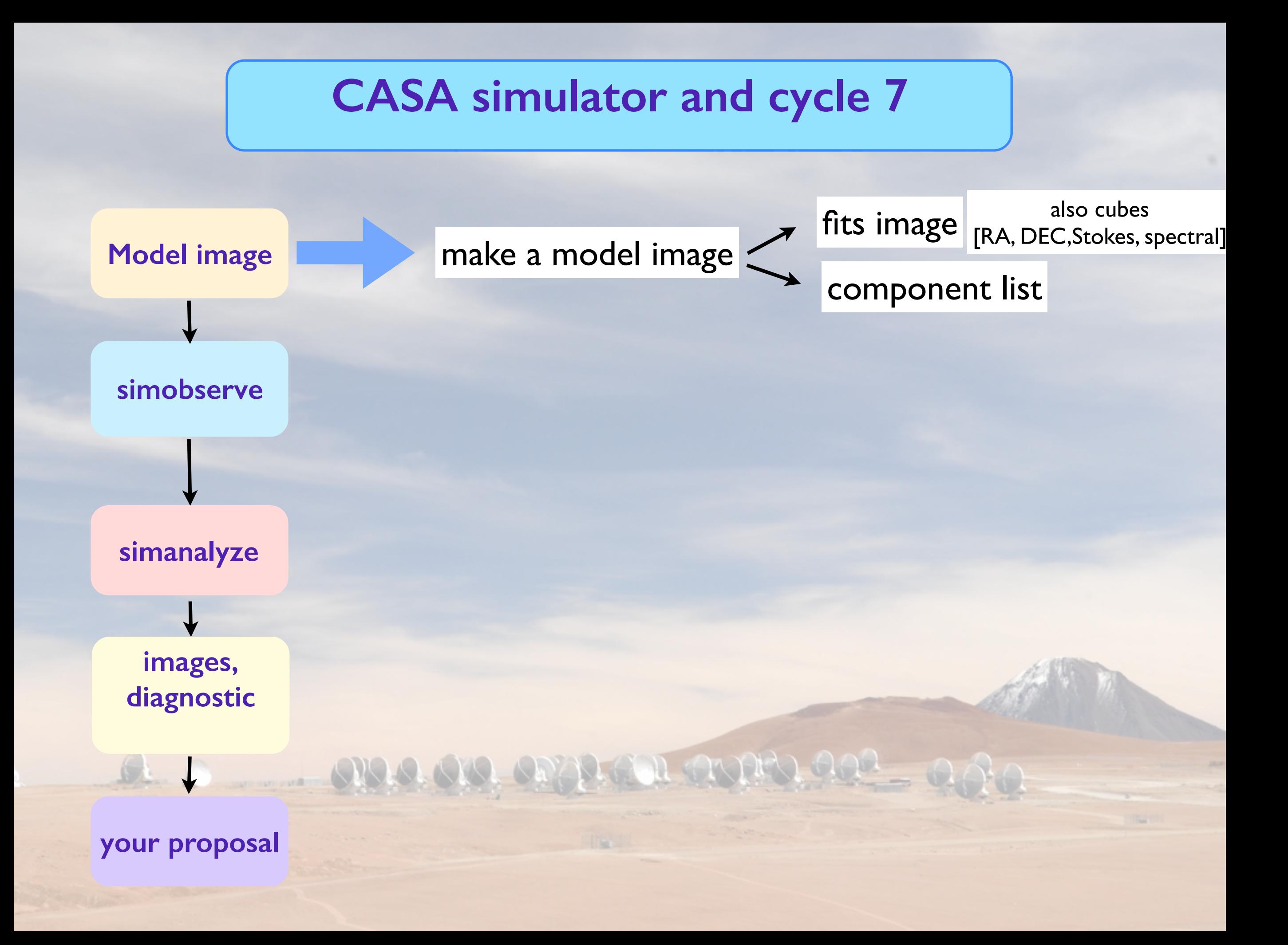

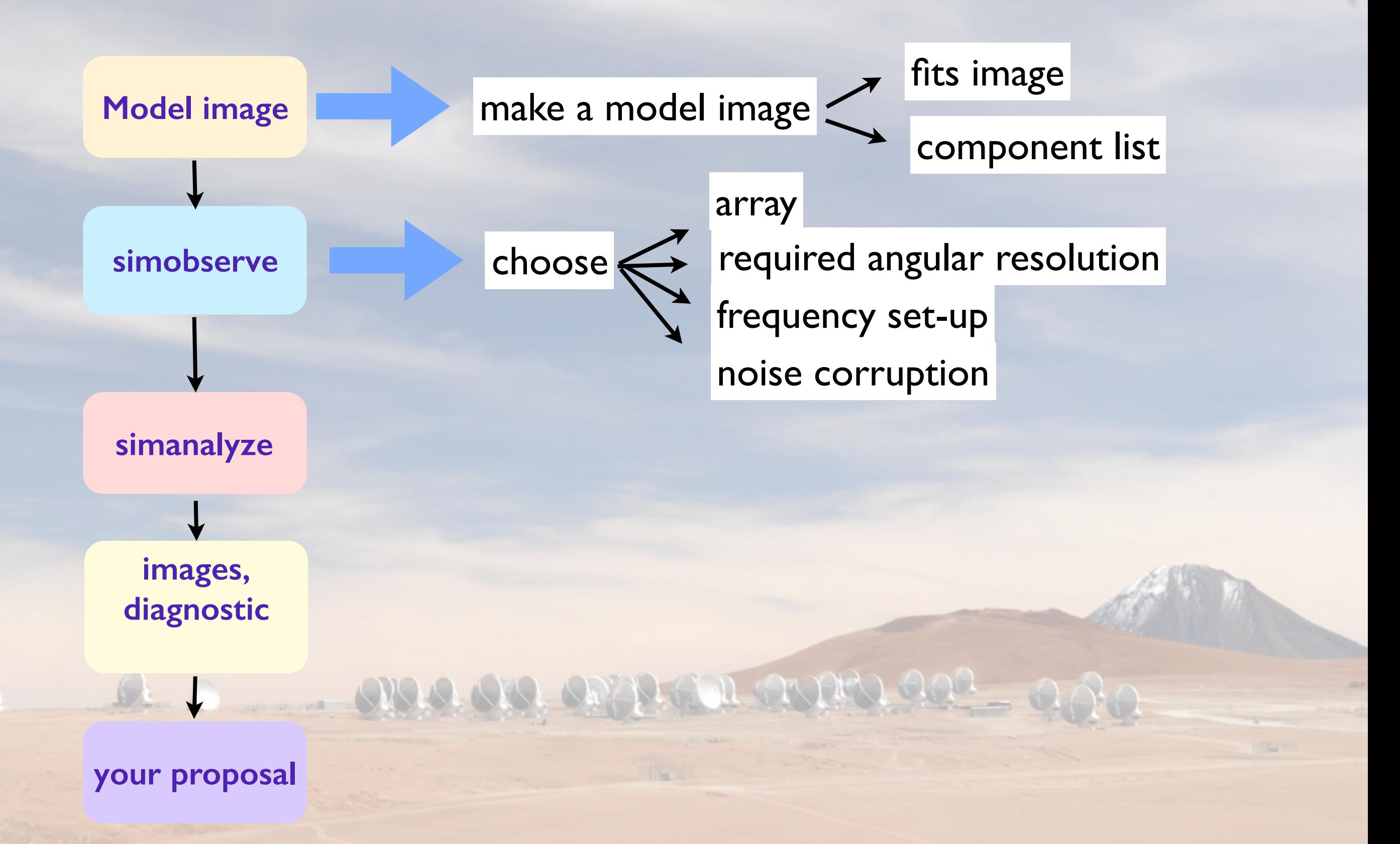

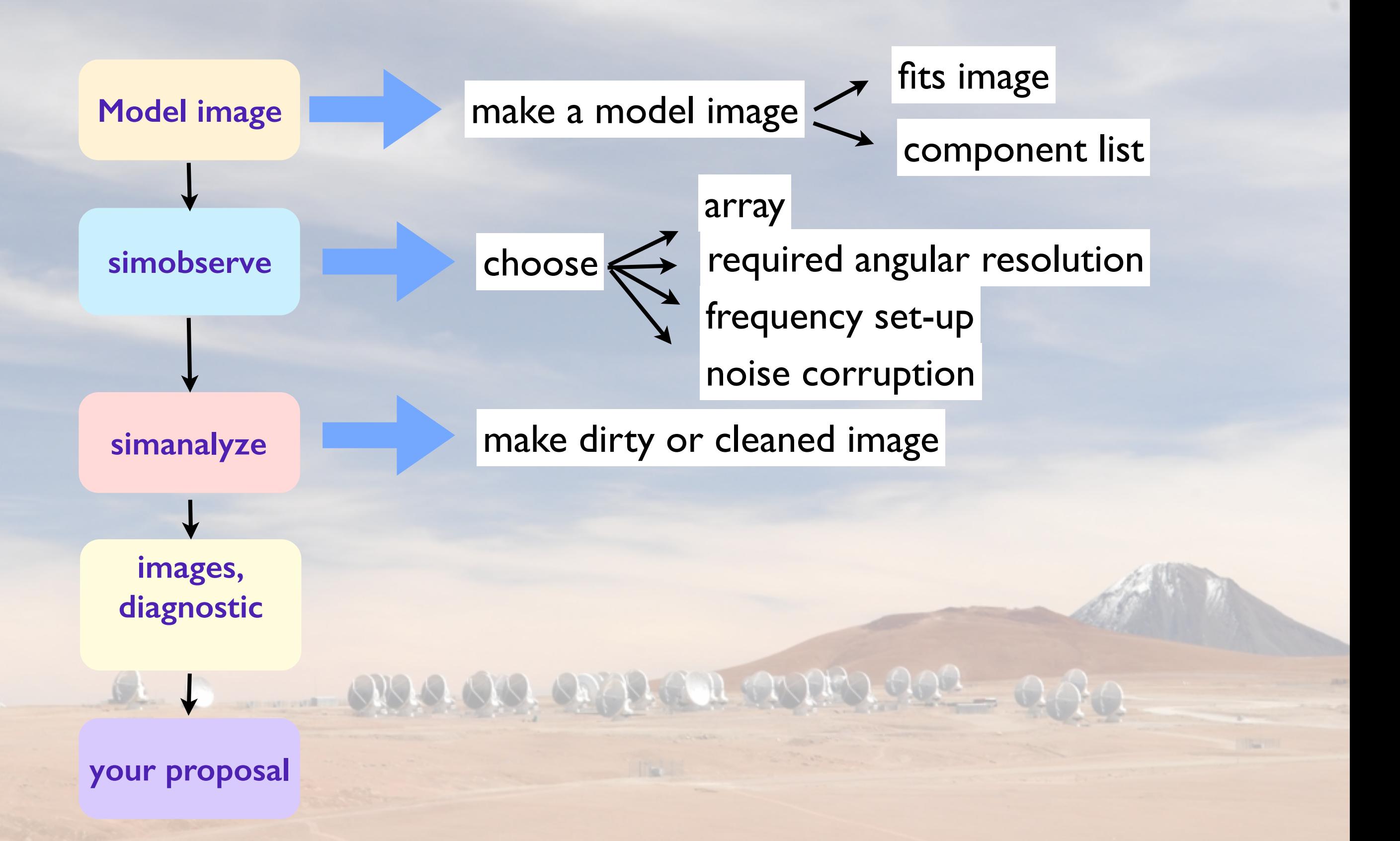

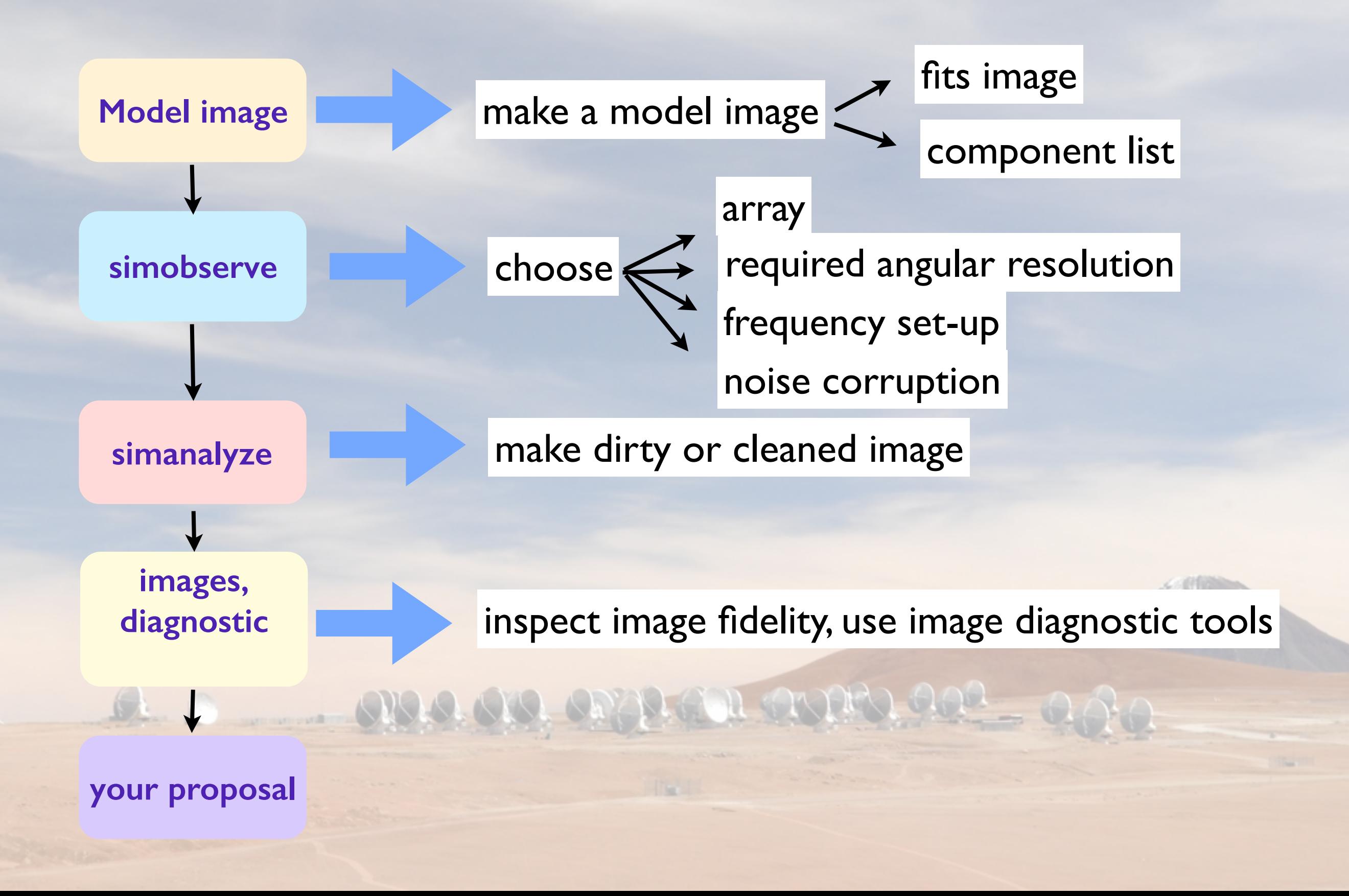

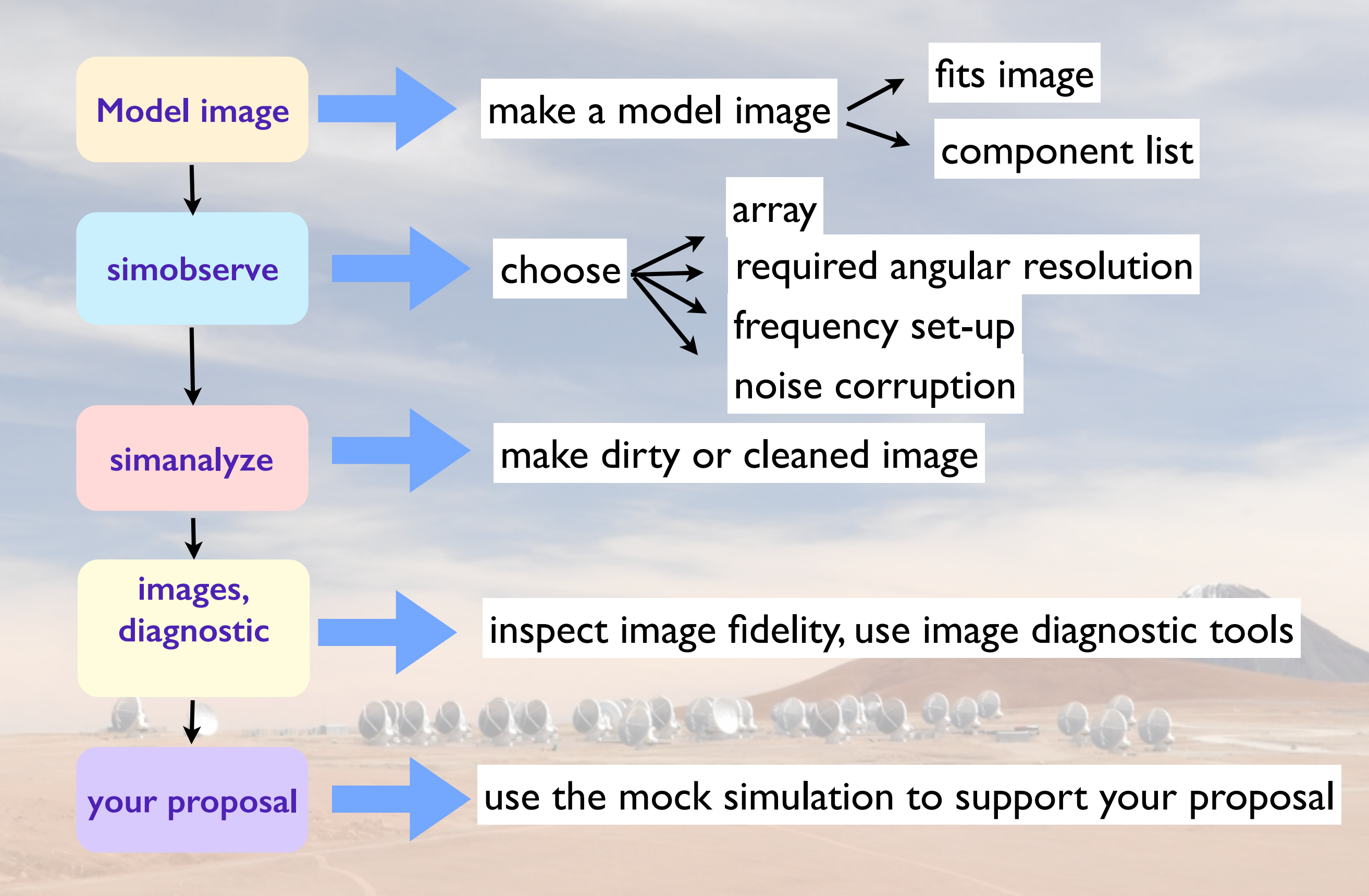

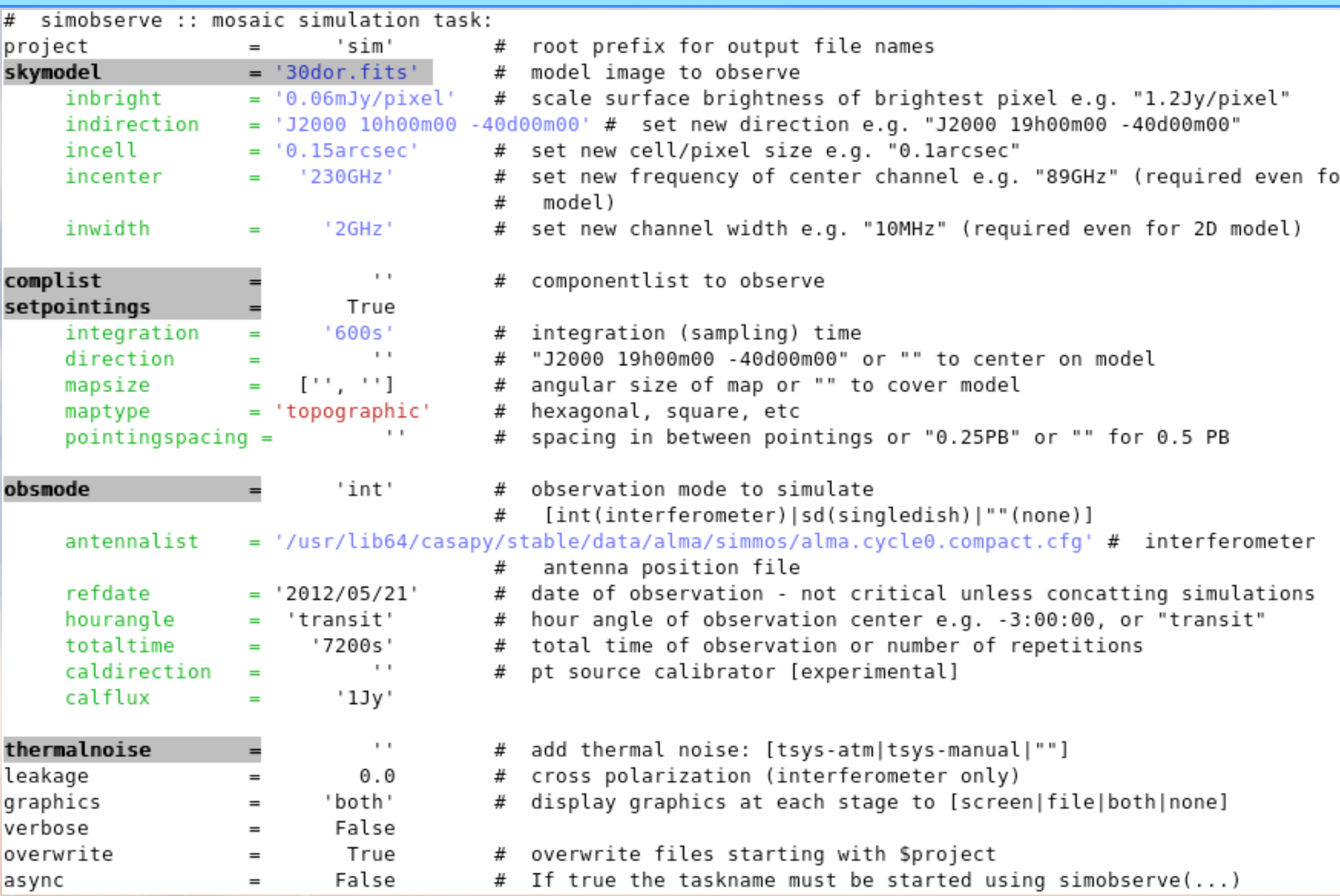

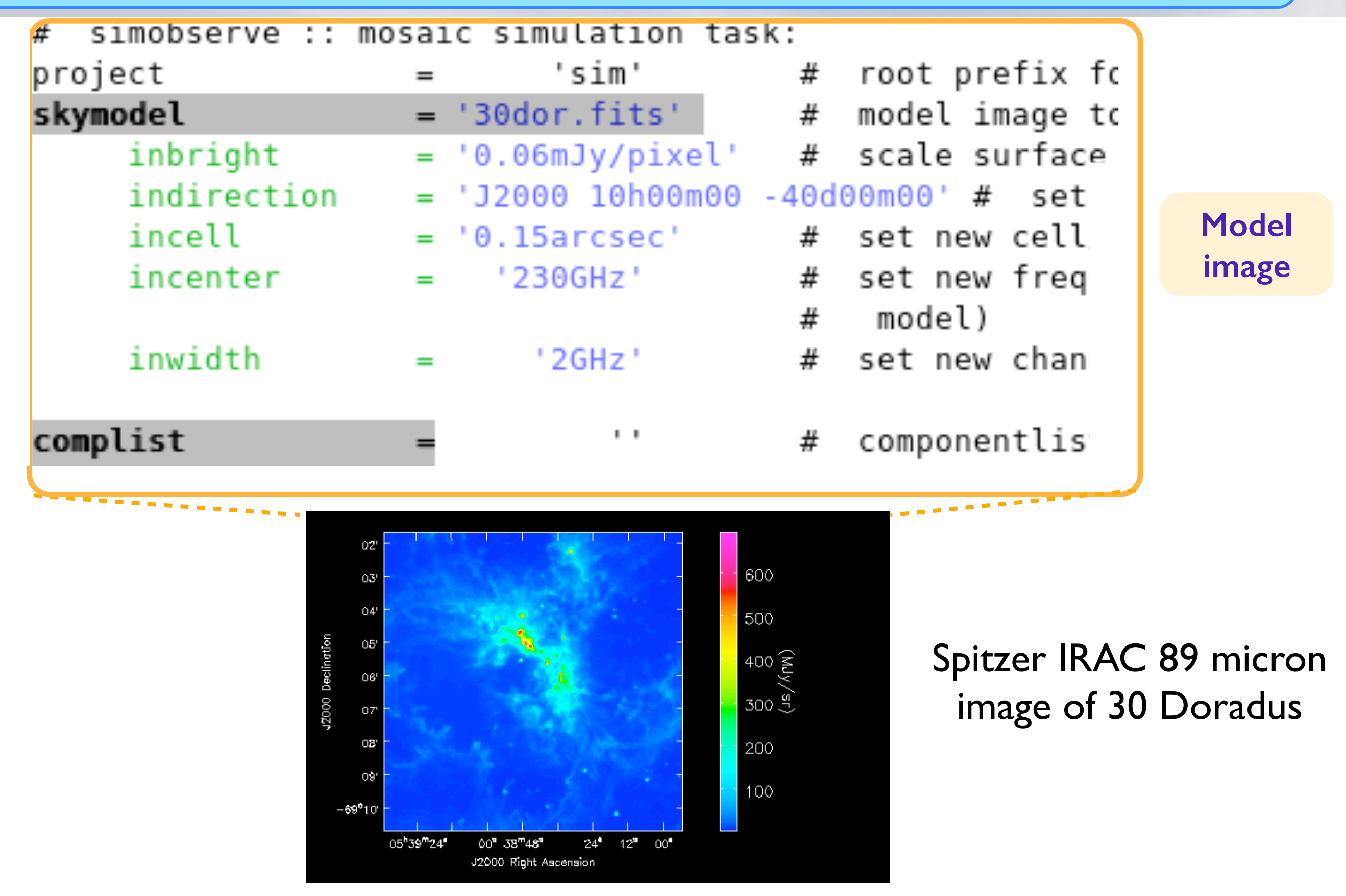

[https://casaguides.nrao.edu/index.php/Simulation\\_Guide\\_for\\_New\\_Users\\_\(CASA\\_4.4\)](https://casaguides.nrao.edu/index.php/Simulation_Guide_for_New_Users_(CASA_4.4))

#### interferometer (int) or single-dish (sd)

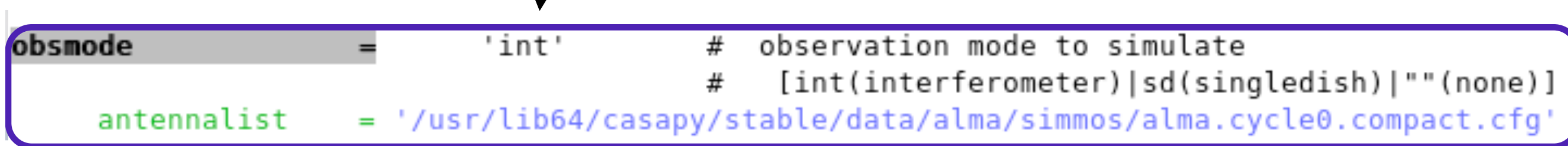

Cycle 7 representative configurations files

*<https://almascience.eso.org/documents-and-tools/cycle7/alma-configuration-files>*

or, give the required angular resolution "alma;0.5arcsec" (only works for full ALMA !)

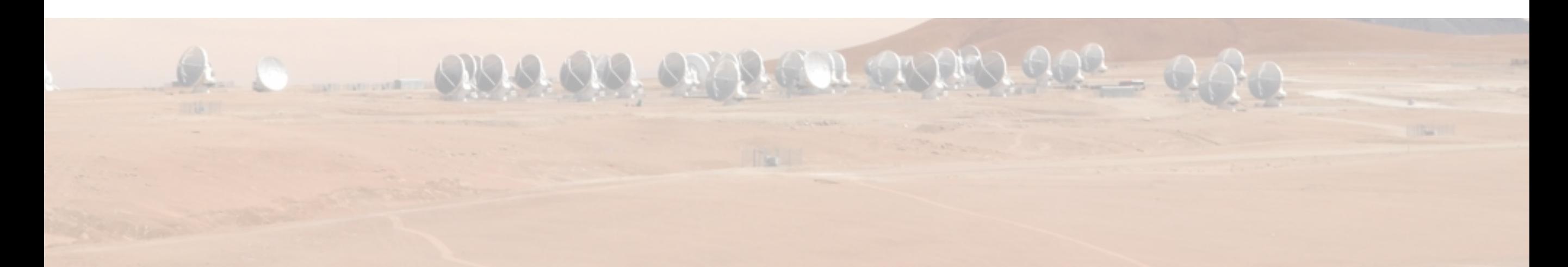

.

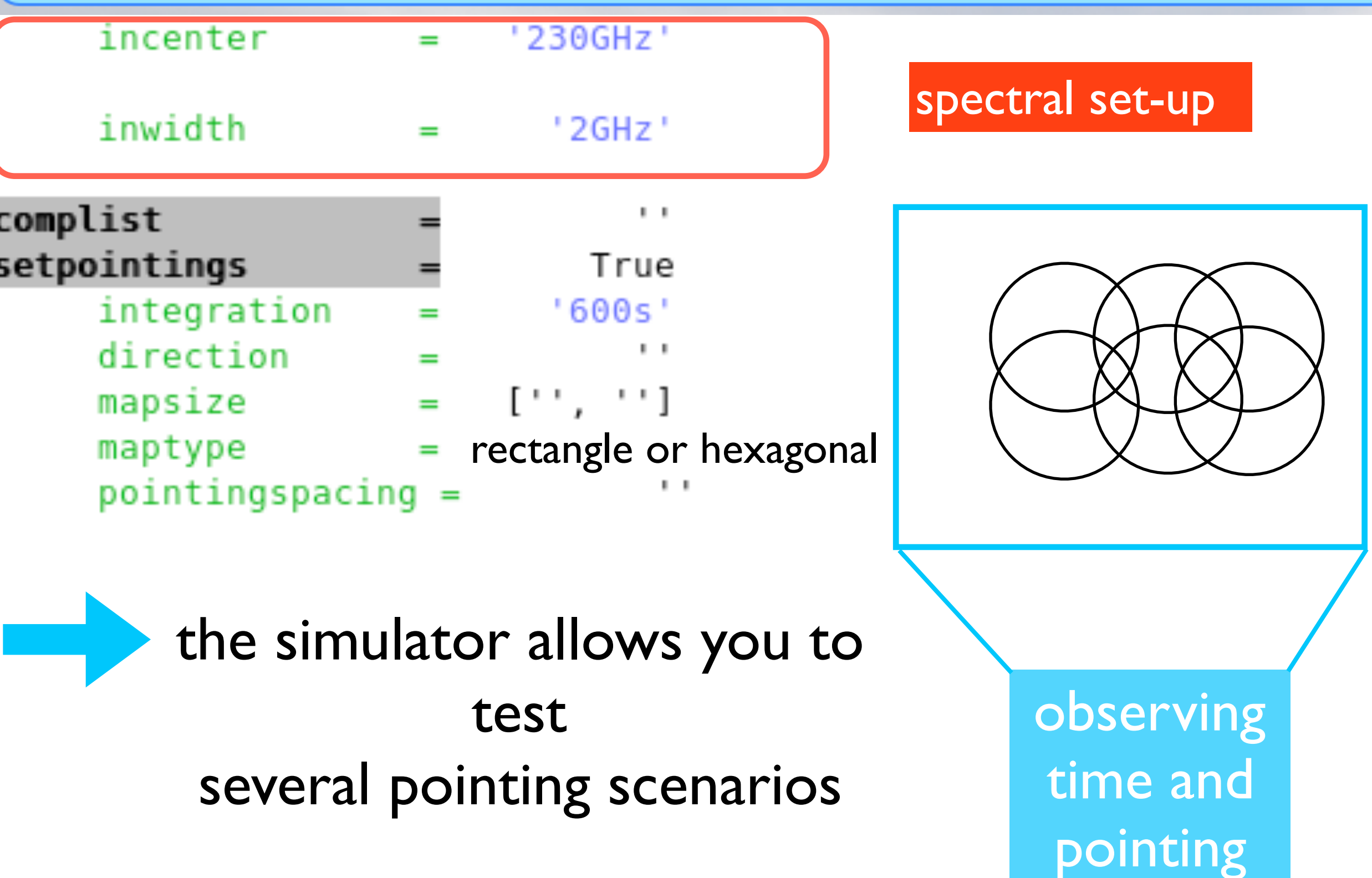

B

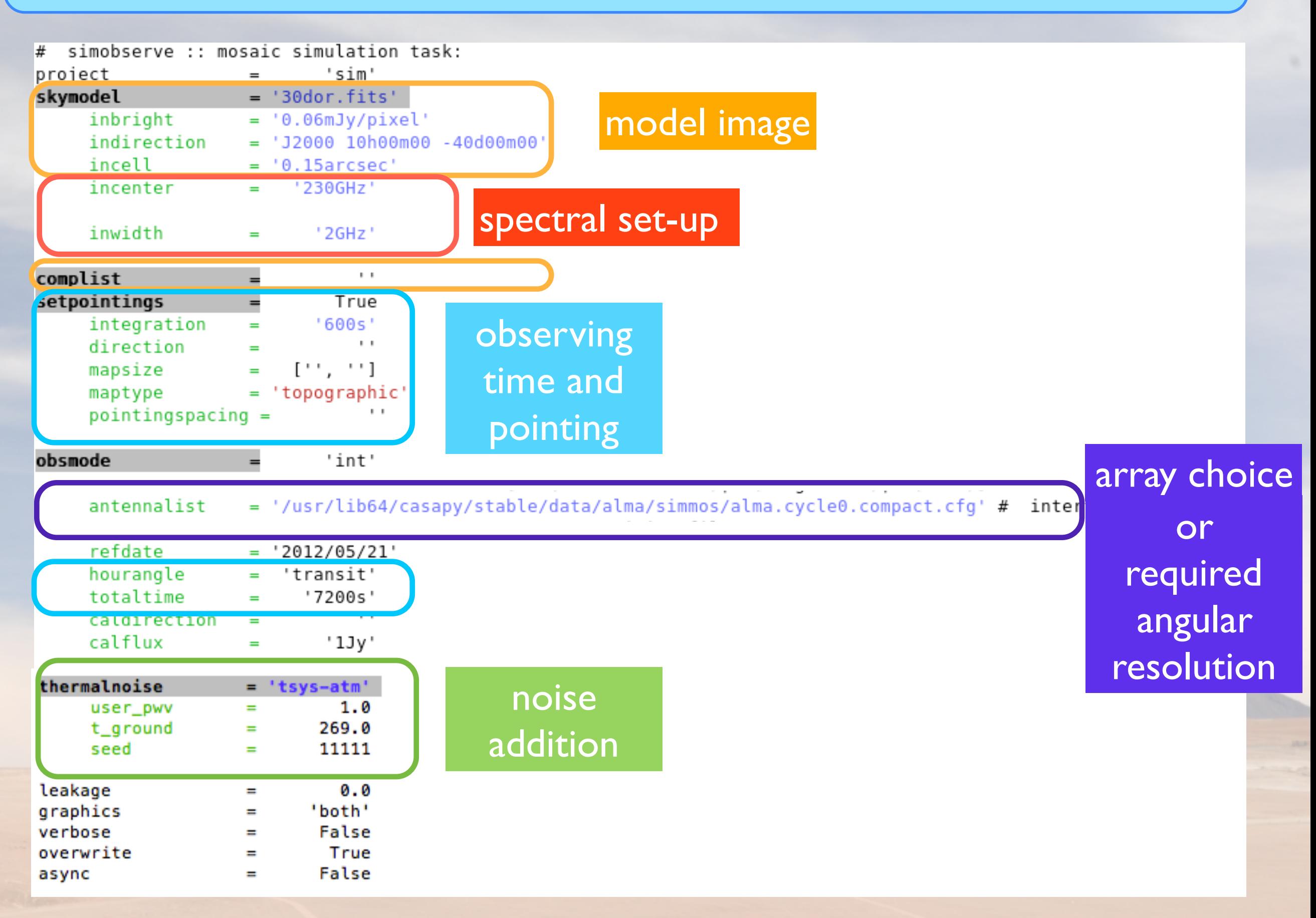

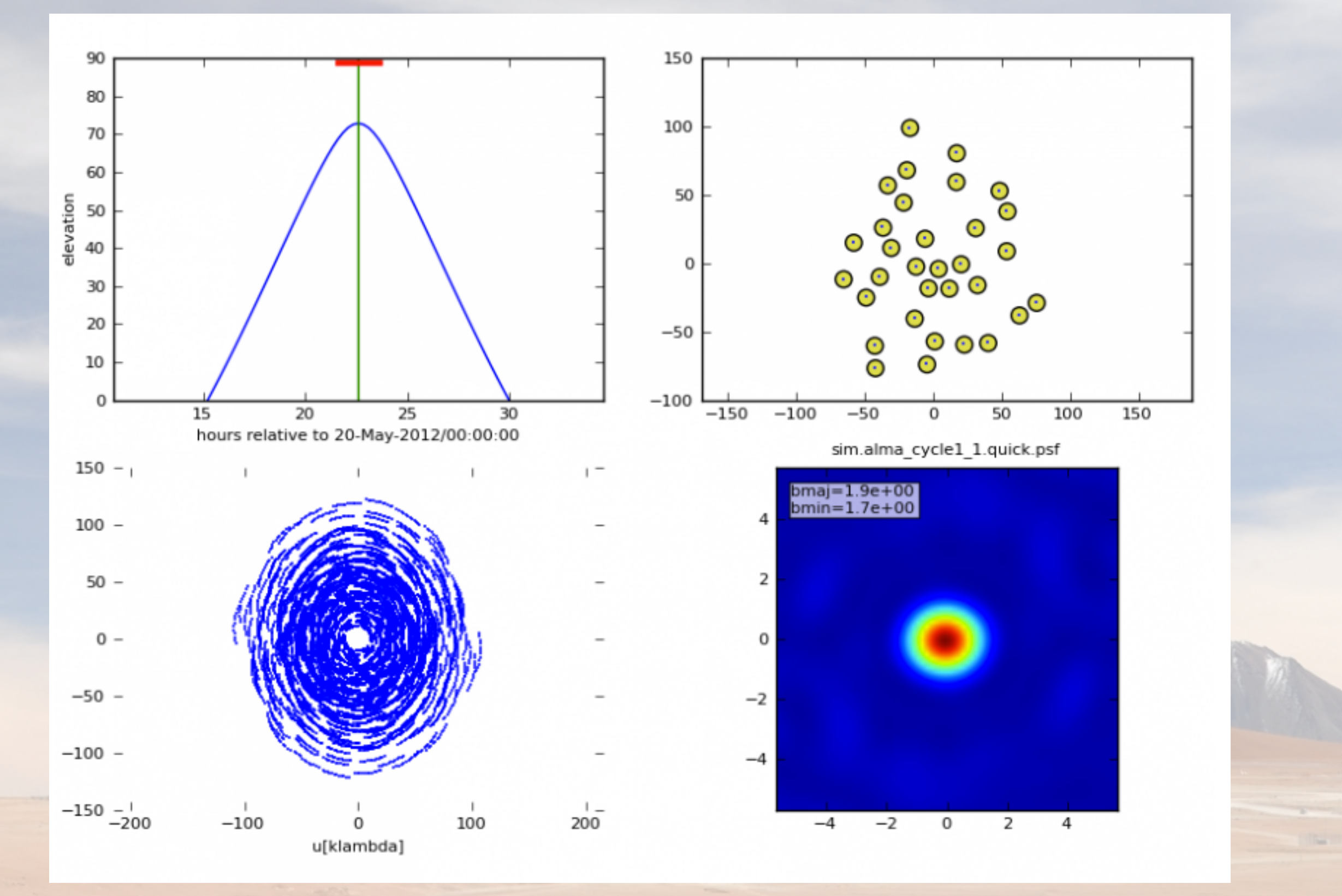

[https://casaguides.nrao.edu/index.php/Simulation\\_Guide\\_for\\_New\\_Users\\_\(CASA\\_4.4\)](https://casaguides.nrao.edu/index.php/Simulation_Guide_for_New_Users_(CASA_4.4))

# Imaging step

#### **simanalyze**

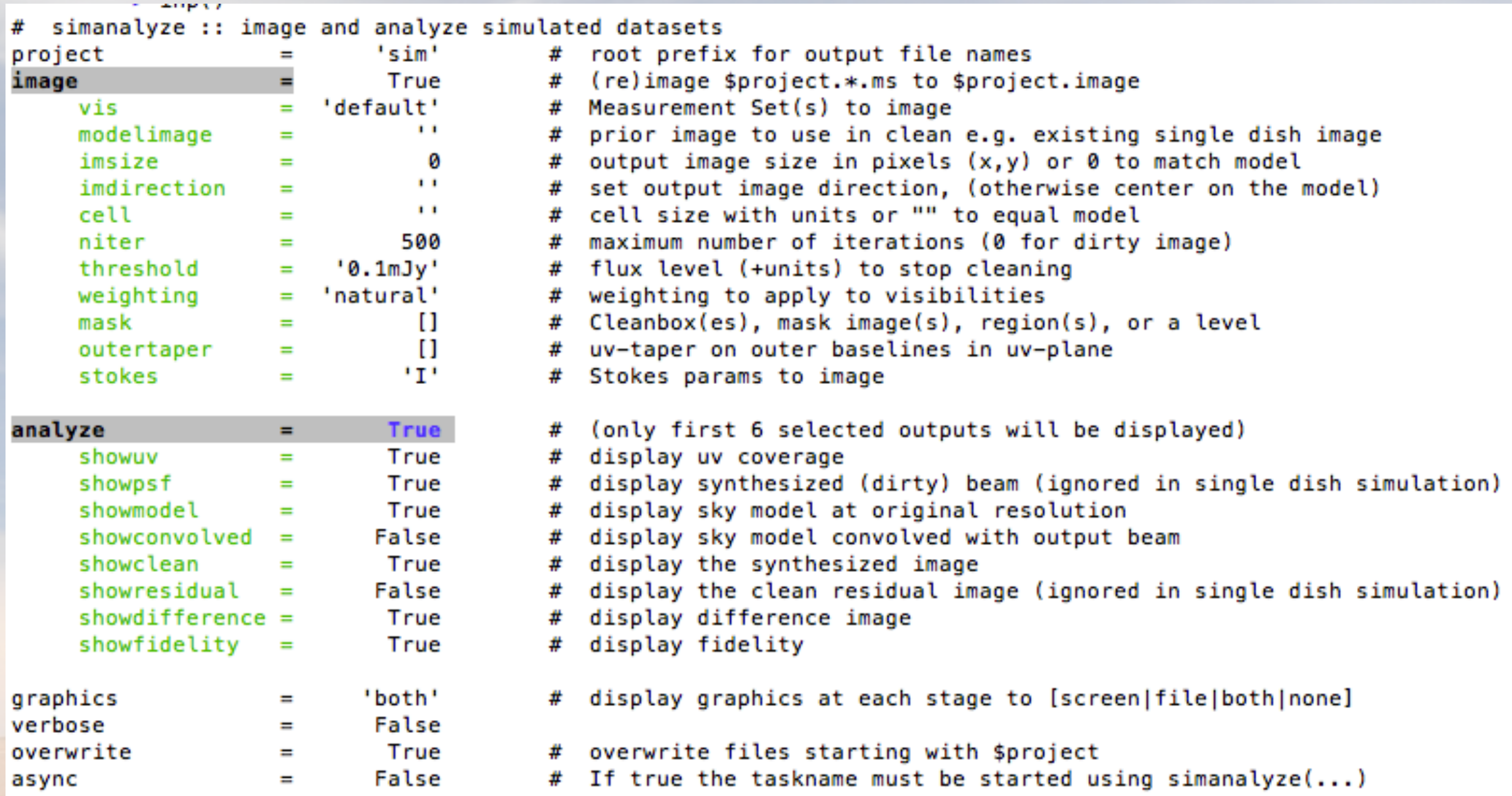

## **Simanalyze imaging output**

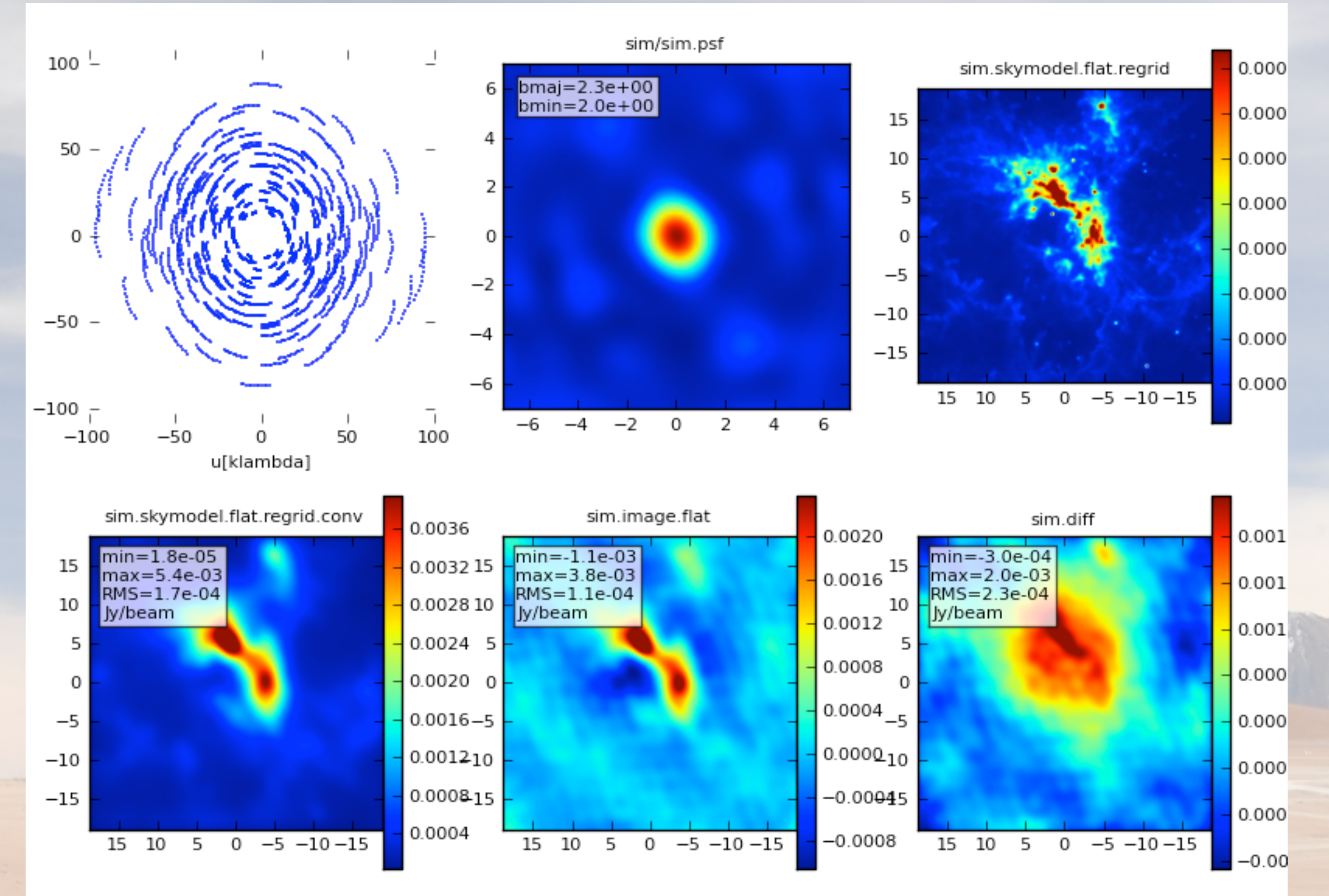

https://casaguides.nrao.edu/index.php/Simulation Guide for New Users (CASA 4.4)

#### Simalma - combination of SD/ACA/ALMA during de-convolution

#### input model and pointing

#### M51 input

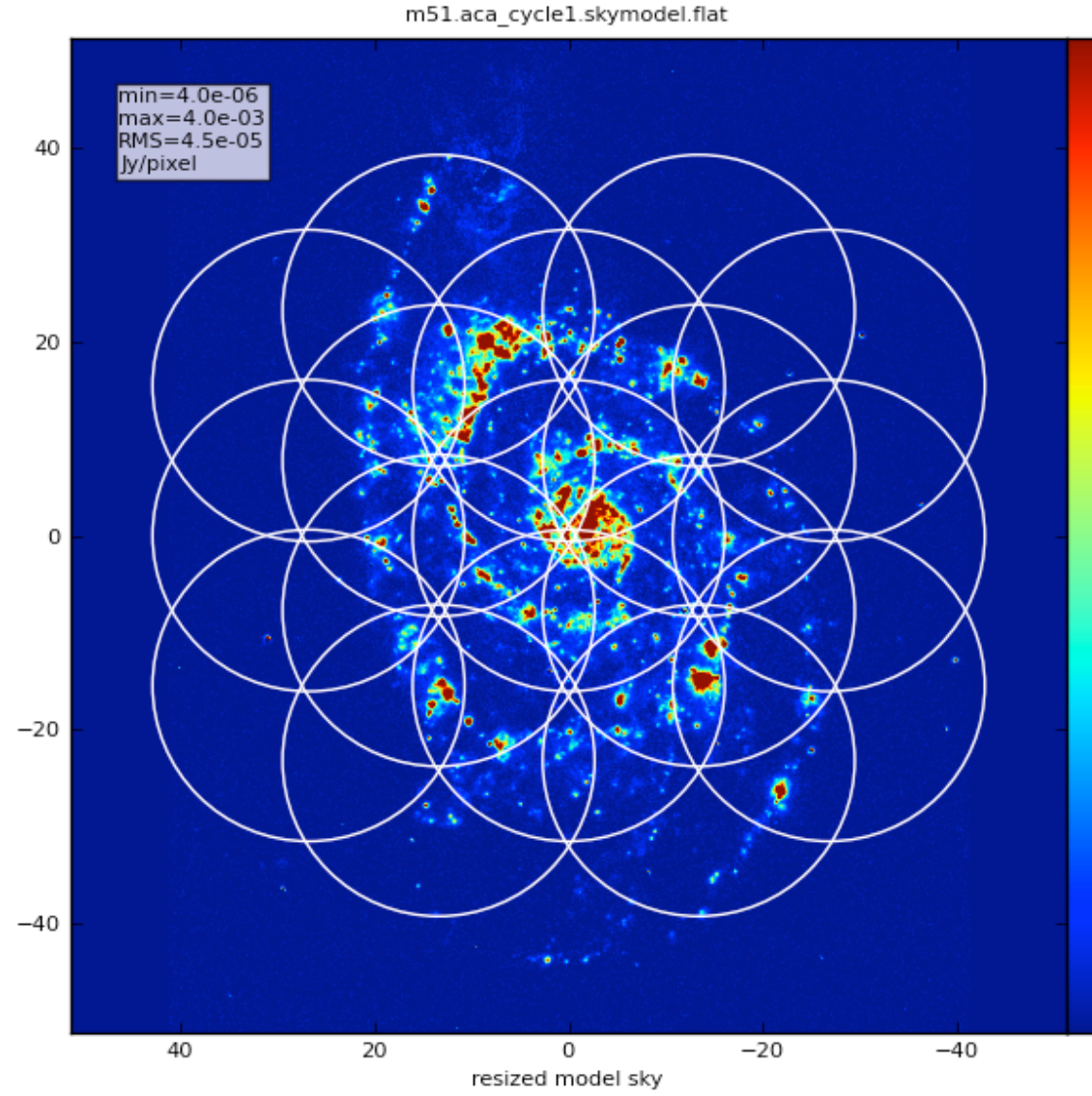

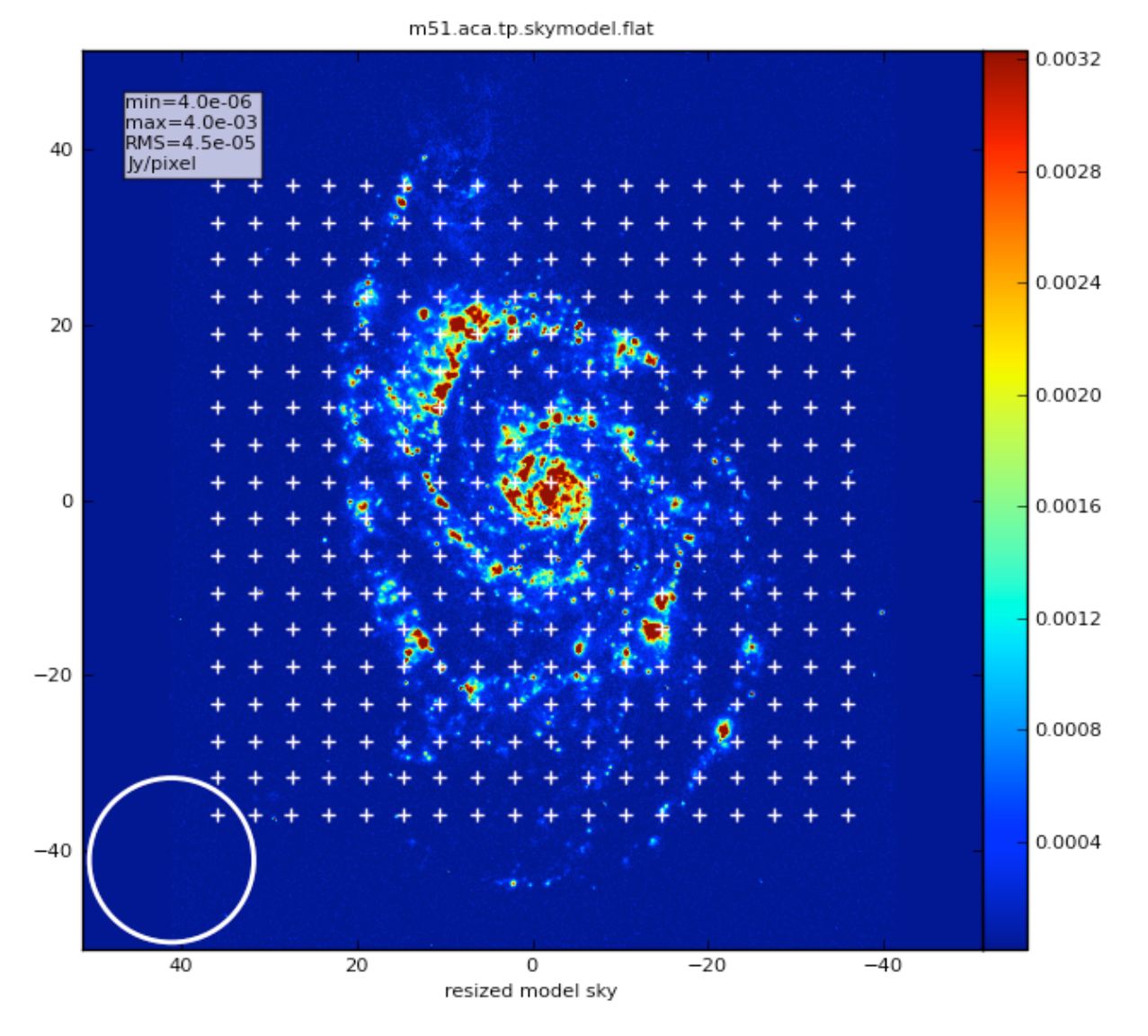

[https://casaguides.nrao.edu/index.php/Simalma\\_\(CASA\\_4.4\)](https://casaguides.nrao.edu/index.php/Simalma_(CASA_4.4))

#### Simalma - combination of SD/ACA/ALMA during de-convolution

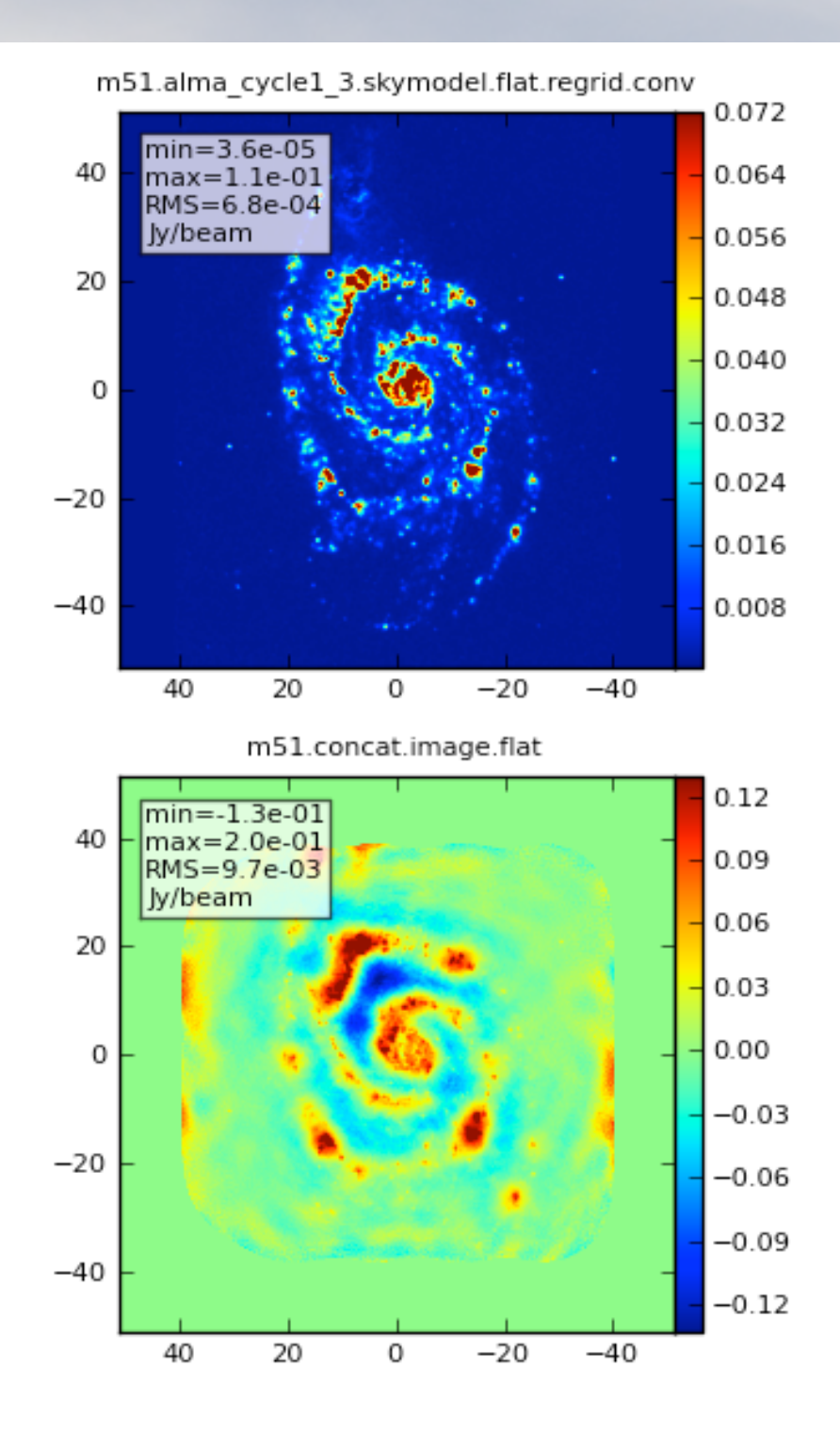

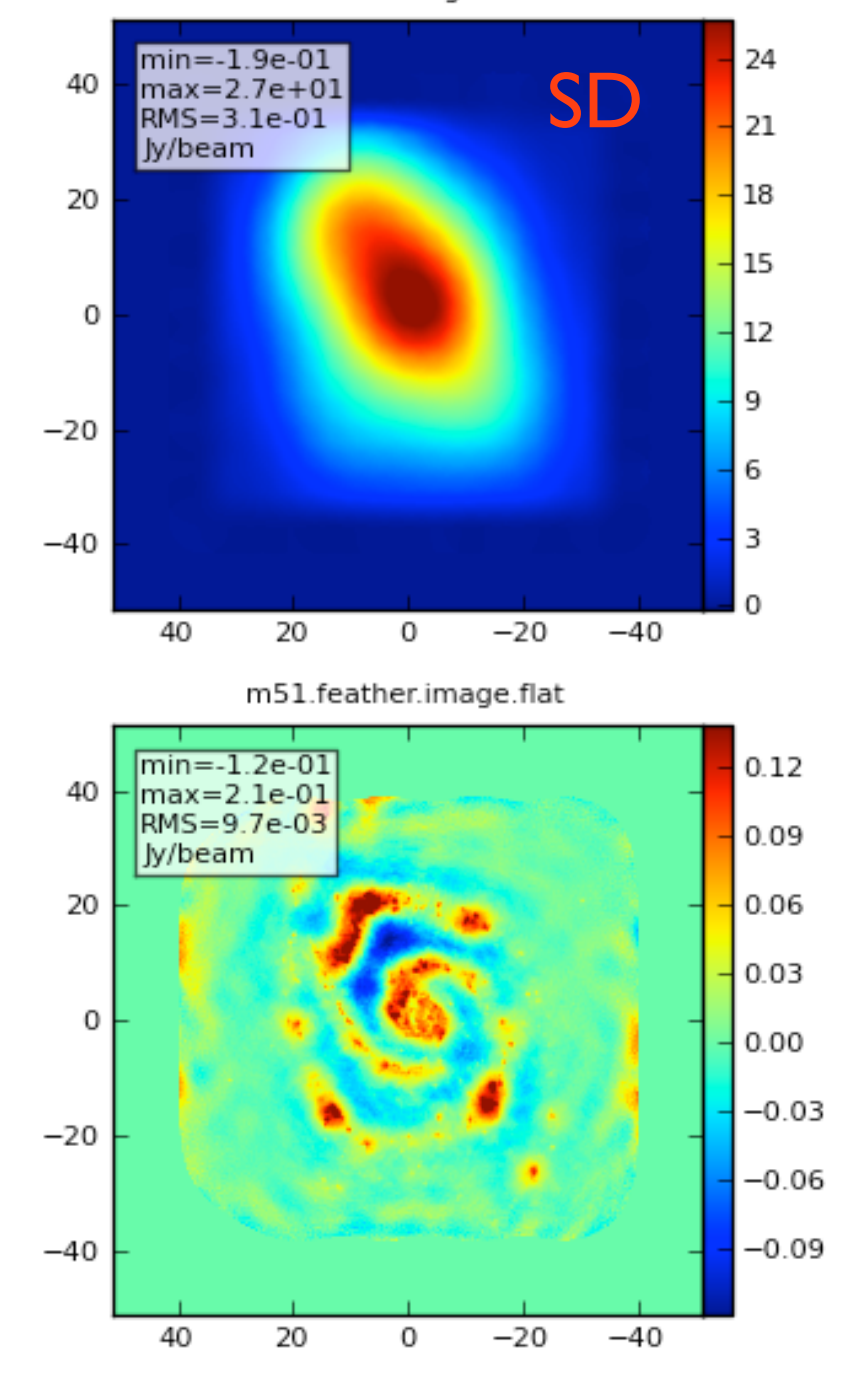

m51.sd.image.flat

[https://casaguides.nrao.edu/index.php/Simalma\\_\(CASA\\_4.4\)](https://casaguides.nrao.edu/index.php/Simalma_(CASA_4.4))

### Useful examples

# Try out the simulators and have fun using the simulations to support your proposals !

#### **Simulation Guide for New Users (CASA 4.3)**

a Spitzer SAGE 8 micron continuum image of 30 Doradus and scales it to greate.

**Protoplanetary Disk Simulation (CASA 4.3)** 

opt that simulates a protoplanetary disk. Uses a theoretical model of dust continuum from Sebastian \ 1- if you're short on time, you probably don't need to go through this one and the New Users guide, but it ca.

#### **Simulation Guide Component Lists (CASA 4.3)**

4 data based on multiple sources (using both a FITS image and a component list). If you are interested in simulating from a list of s rather than or in addition to a sky model image, then read the considerations here.

#### Einstein-Face (CASA 4.3)

tated script that simulates the face of Einstein as seen by ALMA. This simulation is particularly useful for those w interferometer, but doesn't demonstrate new capabilities of the simulation tasks beyond those describ

#### **ACA Simulation (CASA 4.3)**

that use multiple configurations or use the 12-meter array in combination with the ALMA Cor ide is of particular interest to those wishing to explore using the 12-m array in combinat from multiple 12-m array configurations.

#### Simalma (CASA 4.3)

simplifies simulations that include the main 12-m array plus the AC hose wishing to explore multi-component ALMA observations.

patial filtering by an g<sub>B</sub>\_1hr.image.flat

36000

30000

24000

18000

12000

6000

'n

6000

cfg<sub>8</sub> I<sub>II</sub>

more complicated sims

Use the simulator tool for:

phase delay variations

gain fluctuations and drift

cross-polarization

(soon also bandpass and pointing errors) more flexibility in adding thermal noise

Thermal noise addition

# [https://safe.nrao.edu/wiki/pub/ALMA/SimulatorCookbook/](https://safe.nrao.edu/wiki/pub/ALMA/SimulatorCookbook/corruptguide.pdf) corruptguide.pdf

**simple**: specify **simplenoise**="1Jy" to get random Gaussian noise with 1Jy RMS

- **tsys-atm**: use environment temperatures, antenna parameters, and the aatm library to create a model of the troposphere and add random noise of the appropriate magnitude to the visibilities
- **tsys-manual**: specify atmospheric brightness temperature and optical depth yourself (rather than let aatm calculate it for you) and apply noise of the corresponding magnitude.